# Conversor A/D com PIC

*Roteiro N<sup>o</sup> 04*

Fundação Universidade Federal de Rondônia, Núcleo de Ciência e Tecnologia, Departamento de Engenharia - DEE Curso de Bacharelado em Engenharia Elétrica - Disciplina de Sistemas Microprocessados Elaboração: Ivan S. de Oliveira - Revisão: Prof. M.Sc. Ciro Egoavil

Laboratório de Sistemas Microprocessados

## I. INTRODUÇÃO

**O** Microcontrolador PIC16F877A implementa um conver<br>pode ser utilizado para medir grandezas analógicas externas. Microcontrolador PIC16F877A implementa um conversor A/D (Analógico/Digital) de 10 bits de resolução que

O PIC 16F877A tem oito entradas do conversor A/D que estão ligadas aos pinos AN0(RA0), AN1(RA1), AN2(RA2), AN3(RA3), AN4(RA5), AN5(RE0), AN6(RE1) e AN7(RE2).

Os registradores que configuram o modo no qual este periférico irá funcionar são os registradores ADCON0 e AD-CON1. O resultado da conversão A/D fica nos registradores ADRESH (Bank 0) e ADRESL (Bank 1). Pode-se observar que a conversão fica armazenado em dois registradores pelo fato de não caber em um registrador de 8 bits.

A conversão dos resultados do formato digital para o analógico pode ser realizado da seguinte forma:

$$
Vad = \frac{(Vref+) - (Vref-)}{N^2} \times Vd \tag{1}
$$

onde:

-Vad = é o resultado da conversão no formato analógico. -Vref+ = é o maior valor da grandeza a ser medida.

-Vref- = é o menor valor da grandeza a ser medida.

-N = resolução da conversão A/D.

-Vd = valor em formato digital que se pretende converter. Portanto, para uma conversão A/D de oito bits de resolução

$$
Vad = \frac{(Vref+) - (Vref-)}{256} \times Vd \tag{2}
$$

E para dez bits, tem-se:

tem-se a seguinte equação:

$$
Vad = \frac{(Vref+) - (Vref-)}{1024} \times Vd \tag{3}
$$

## II. OBJETIVOS

Neste trabalho, será apresentado como utilizar o conversor A/D disponível no microcontrolador PIC16F877A em duas possíveis aplicações: um Multímetro e um Termômetro Digital.

#### III. SOFTWARES UTILIZADOS

- MPLAB
- CCS C Compiler
- PROTEUS Professional

#### IV. MULTÍMETRO DIGITAL EM ASSEMBLY

Um multímetro digital simples pode ser construído utilizando o conversor A/D disponível no PIC. Para isso, é utilizado um esquema elétrico como o da Figura 1.

Neste esquema, um potenciômetro é conectado no pino AN0 do PORTA e oito LEDs são ligados ao PORTD e dois ao PORTE do microcontrolador PIC16F877A.

O potenciômetro tem a função de ajustar a tensão que será convertida, neste multímetro a faixa de tensão a ser medida será de 0 a 5 V. A tensão aplicada no conversor do PIC não pode ser superior a sua tensão de alimentação, neste caso 5V.

Os LEDs são responsáveis por apresentar o valor da tensão convertida no formato digital.

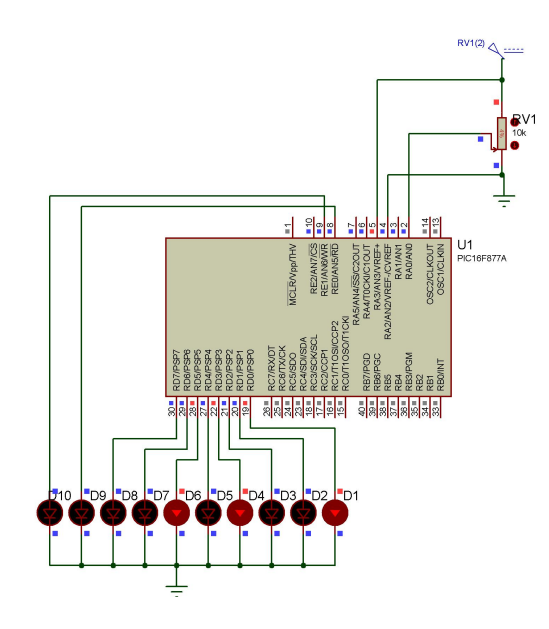

Figura 1. Esquema Elétrico do Multímetro.

O programa escrito em *Assembly* e gravado no PIC que executa esta função é apresentado a seguir:

#include <P16F877A.INC>

\_\_CONFIG \_CP\_OFF&\_PWRTE\_OFF& \_WDT\_OFF & \_XT\_OSC

#DEFINE BANCO0 BCF STATUS,RP0 #DEFINE BANCO1 BSF STATUS,RP0

CBLOCK 0X0020 TEMPO0

#### TEMPO1 ENDC

ORG 0x0000 GOTO INICIO

ORG 0X0004 RETFIE

# DELAY\_MS

MOVWF TEMPO1 DELAY\_MSB MOVLW .250 MOVWF TEMPO0 DELAY\_MSA NOP DECFSZ TEMPO0,F GOTO DELAY\_MSA

> DECFSZ TEMPO1,F GOTO DELAY\_MSB RETURN

## INICIO

BANCO1 MOVLW B'00000001' MOVWF TRISA

MOVLW B'00000000' MOVWF TRISD

MOVLW B'00000000' MOVWF TRISE

MOVLW B'10001111' MOVWF ADCON1

MOVLW B'10000111' MOVWF OPTION\_REG

BANCO0 MOVLW B'00000000' MOVWF INTCON

MOVLW B'01000001' MOVWF ADCON0

CLRF PORTD CLRF PORTE CLRF TEMPO0 CLRF TEMPO1

MOVLW .1 CALL DELAY\_MS

## LOOP

BSF ADCON0,GO\_DONE

CONV\_PRONTO

BTFSC ADCON0,GO\_DONE GOTO CONV\_PRONTO MOVF ADRESH, W MOVWF PORTE BANCO1

MOVF ADRESL,W BANCO0 MOVWF PORTD MOVLW .1 CALL DELAY\_MS GOTO LOOP END

No programa, inicialmente realiza-se a configuração dos registradores que controlam a conversão A/D.

O registrador ADCON0 é configurado da seguinte forma:

- $ADCS1 = 0$ ,  $ADCS0 = 1$  juntamente com o  $ADCS2$ do ADCON1, configuram a velocidade de conversão para Fosc/8;
- CHS2 = 0, CHS1 = 0 e CHS0 = 0 selecionam o canal 0 (AN0) como o canal de entrada do conversor;
- ADON =  $1$  liga o conversor.

O ADCON1 é configurado da seguinte forma:

- ADFM = 1 ajusta o formato da conversão A/D à direita, ou seja, os oito bits menos significativos da conversão ficam no ADRESL e os dois mais significativos no ADRESH;
- ADCS2 ajusta a velocidade de conversão;
- PCFG3 =  $PCFG2$  =  $PCFG1$  =  $PCFG0$  = 1 configuram o pino AN0 como analógico, AN3 e AN2 como entrada de referência da tensão (A tensões de referência são os limites no qual o conversor deve operar) e os demais pinos como I/O digital.

No rótulo LOOP, o bit GO DONE do ADCON0 é setado, informando que a conversão deve ser iniciada. Posteriormente, este bit é testado até que a conversão termine, ou seja, até que o bit seja limpo. Então, o valor da conversão armazenado nos registradores ADRESH e ADRESL é movido para os PORTE e PORTD, respectivamente.

Para exemplificar, a Figura 2 ilustra uma leitura, em 10 bits, de um valor de tensão aplicado na entrada do conversor A/D do PIC. A partir da Equação 3, pode-se obter o valor correspondente no formato analógico.

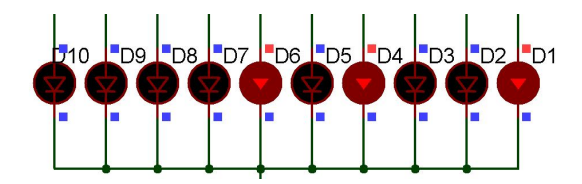

Figura 2. Leitura dos LEDs no Multímetro.

Sabendo que as tensões de referências aplicadas nos pinos AN3 e AN2, Vref+ e Vref- são 5 e 0 volts, respectivamente, e o valor no formato digital apresentado nos LEDs, conforme Figura 2, é Vd = 0000101001 = 41, então, como mostrado Equação 4, tem-se:

$$
Vad = \frac{5 - 0}{1024} \times 41 = 0, 2V \tag{4}
$$

#### V. RELATÓRIO - PARTE I

Altere o programa e o esquema elétrico apresentado anteriormente para que o valor da tensão aplicada na entrada do conversor A/D seja apresentado em um display LCD. A apresentação dos valores deve ser semelhante ao ilustrado na Figura 3.

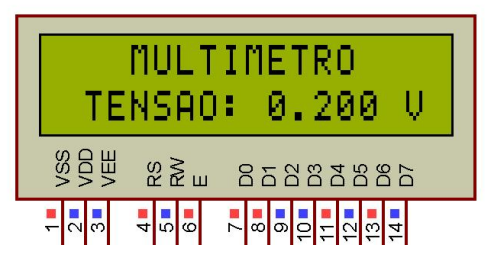

Figura 3. Multímetro com Display LCD.

#### VI. TERMÔMETRO DIGITAL EM C

Um simples termômetro digital pode ser implementado utilizando o conversor A/D do PIC. Para isso, utiliza-se um circuito com esquema elétrico semelhante ao da Figura 4.

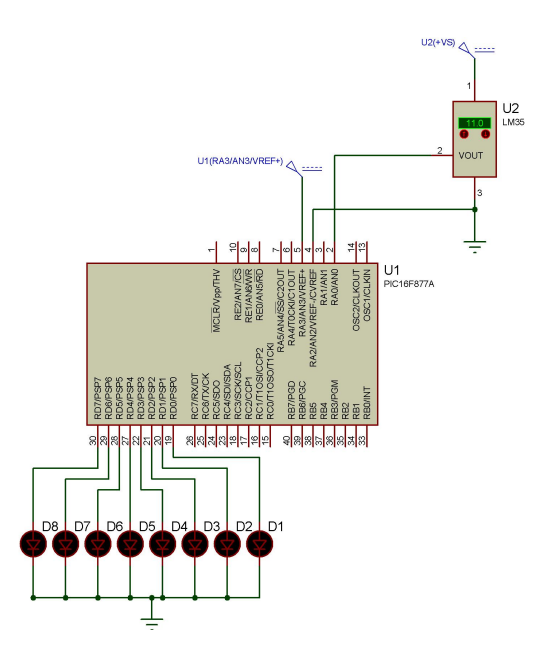

Figura 4. Esquema Elétrico do Termômetro .

Neste circuito, o sensor de temperatura LM35 é conectado ao pino de entrada, AN0, do conversor A/D do PIC16F877A e as tensões de referência são aplicadas aos pinos AN3 e AN2.

O termômetro efetuará a medida de temperatura na faixa de 0 a 150 °C, que corresponde à uma tensão na saída do sensor de 0 a 1.5 V, pois o sensor fornece 10 mV para cada grau Celsius. Devido a este fato, as tensões de referência devem ser Vref $+ = 1.5$  V e Vref $- = 0$ , aplicadas ao pino AN3 e AN2, respectivamente.

Os valores da conversão no formato digital são apresentados em oito LEDs conectados ao PORTD do microcontrolador.

O programa, escrito em C, responsável por executar tal função é apresentado abaixo:

```
#include <16f877a.h>
#device ADC=8;
#fuses xt, nowdt, noprotect, put, brownout
#use delay(clock=4000000)
void Inicializa(void);
void main() {
   Inicializa();
   while(TRUE)
   {
      int dado;
      dado = read_adc();
      output_d(dado);
      delay_ms(1);
   }
}
void Inicializa(void)
{
   delay_ms(200);
   Setup_ADC(ADC_CLOCK_DIV_8);
   Setup_ADC_Ports(RA0_ANALOG_RA3_RA2_REF);
   Set_ADC_Channel(0);
}
```
#### O código é iniciado com as instruções reproduzidas abaixo:

#include <16f877a.h> #device ADC=8; #fuses xt, nowdt, noprotect, put, brownout #use delay(clock=4000000)

```
void Inicializa(void);
```
Neste trecho, é realizada a inclusão do ficheiro com as características do PIC16F877A, microcontrolador utilizado no projeto, e, também, é efetuada a configuração do conversor A/D em oito bits de resolução. Posteriormente, os fusíveis ou opções de gravação são ajustados da seguinte forma:

- Oscilador externo tipo cristal (xt);
- Power-up timer (put) ligado;
- Código de Proteção (noprotect) desligado;
- WatchDog Timer (nowdt) desligado.

```
void main() {
   Inicializa();
   while(TRUE)
   {
      int dado;
      dado = read\_adc();
      output_d(dado);
      delay_ms(1);
   }
```
}

Na função main é executada a função Inicializa() responsável por realizar a configuração inicial do PIC. Na função  $main$ , o comando  $while(true)$  cria um laço onde é declarada a variável local dado do tipo int no qual é armazenado o valor da conversão obtido da instrução read\_adc(). Posteriormente,

o valor da conversão e enviado ao PORTD através da instrução output d(dado).

Na função Inicializa() ,é realizada a configuração inicial do PIC através das instruções mostradas abaixo:

- Setup ADC(ADC CLOCK DIV 8) configura a velocidade conversão para Fosc/8;
- $Setup\,ADC\,Ports(RA0\,ANALOG\,RA3\,RA2\,REF)$ - configura o pino AN0(RA0) como analógico e os pinos AN3(RA3) e AN2(RA2) como entrada para as tensões de referência;
- $Set_ADC_C^{\dagger}$  Channel(0) seleciona o canal 0 (AN0) para a leitura do canal A/D.

```
void Inicializa(void)
{
   delay_ms(200);
   Setup_ADC(ADC_CLOCK_DIV_8);
   Setup_ADC_Ports(RA0_ANALOG_RA3_RA2_REF);
   Set_ADC_Channel(0);
}
```
Para realizar a leitura do valor da temperatura apresentada nos LEDS é utilizada a Equação 2, para oito bits.

A partir da leitura apresentada na Figura 5, pode-se observar que o valor mostrado nos LEDs corresponde ao valor no formato digital  $Vd = 00101011 = 43$ . Sabendo que a faixa de temperatura a ser convertida é de 0 a 150 °C, então a temperatura pode ser obtida como na Equação 5:

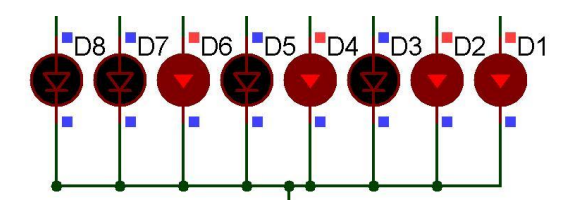

Figura 5. Leitura do LEDs no Termômetro .

$$
Vad = \frac{150 - 0}{256} \times 43 = 25.2^{\circ}C \tag{5}
$$

VII. RELATÓRIO - PARTE II

Modifique o programa anterior, escrito em C, e o esquema elétrico do circuito no Proteus para que o valor de temperatura, com resolução de 10 bits, seja apresentado em um display LCD e tenha aparência semelhante ao da Figura 6.

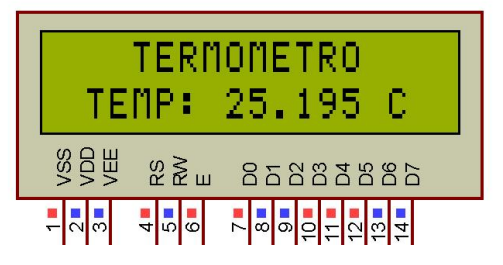

Figura 6. Termômetro com Display LCD.

#### REFERÊNCIAS

- [1] Souza, Vitor Amadeu, "Projetando com os microcontroladores da família PIC 18: Uma nova percepção", 1ª Ed., São Paulo: Ensino Profissional, 2007.
- [2] Souza, David José de, "Desbravando o PIC: ampliado e atualizado para PIC 16F628A", 6<sup>a</sup> Ed., São Paulo: Érica, 2003.
- [3] Pereira, Fábio, "Micrcontroladores PIC: Técnicas Avançadas", 6ªEd., São Paulo: Érica, 2007.
- [4] Apostila de Linguagem C para PIC16F877A com base no CCS Cerne Tecnologia e Treinamento LTDA.
- [5] Schildt, Herbert, C, Completo e Total, 3ª Ed., São Paulo: Pearson Markron Books, 1997.

# APÊNDICE

# A - DISPLAY

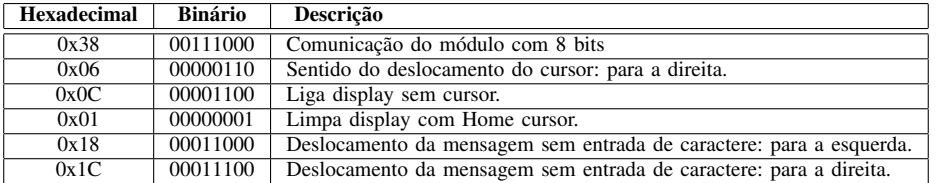

Tabela I COMANDOS PARA INICIALIZAÇÃO DO DISPLAY

| $\epsilon v$       |             | ∼  |                     |                 | $\overline{\phantom{a}}$        |             |         |                |              | 10           | . .            | . . | . .         | . .          | <b>I</b> | 10      |
|--------------------|-------------|----|---------------------|-----------------|---------------------------------|-------------|---------|----------------|--------------|--------------|----------------|-----|-------------|--------------|----------|---------|
| $\mathbf{I}$ inha. | 80          | ΟI | $\sim$ $\sim$<br>٥۷ | $\Omega$<br>OJ. | 84                              | o.          | 86      | $\Omega$<br>Ο. | 88           | 89           | $\Omega$<br>ŏΑ | 8Β  | 8C          | 8D           | 8E       | 8Ε      |
| Linha.             | $_{\rm C0}$ | ◡  | $\sim$<br>ັ         | $\sim$<br>ັ     | $\tilde{\phantom{a}}$<br>↵<br>ິ | $\sim$<br>ິ | -<br>◡◡ | $\sim$<br>◡    | $\sim$<br>◡◡ | $\sim$<br>رب | ິ              | CВ  | $\sim$<br>w | $\sim$<br>UΡ | CЕ<br>ີ  | CЕ<br>◡ |

Tabela II ENDEREÇOS DE CARACTERES NO DISPLAY.

| Pino            | <b>Nome</b>    | Função          | Descrição                                           |
|-----------------|----------------|-----------------|-----------------------------------------------------|
| 1               | <b>Vss</b>     | Alimentação     | Terra ou GND                                        |
| 2               | Vdd            | Alimentação     | VCC ou $+5V$                                        |
| 3               | Vee            | V0              | Tensão de ajuste de contraste.                      |
| 4               | <b>RS</b>      | Register select | 1-Dado, 0-Instrução.                                |
| 5               | R/W            | Read/Write      | 1-Leitura, 0-Escrita.                               |
| 6               | E              | Chip select     | 1 ou $(1\rightarrow 0)$ - Habilita, 0 - Desabilita. |
| 7               | D <sub>0</sub> | Dado            | Bit 0                                               |
| $\overline{8}$  | D1             | Dado            | Bit 1                                               |
| 9               | D <sub>2</sub> | Dado            | Bit 2                                               |
| $\overline{10}$ | D <sub>3</sub> | Dado            | Bit 3                                               |
| 11              | D <sub>4</sub> | Dado            | Bit 4                                               |
| $\overline{12}$ | D5             | Dado            | Bit 5                                               |
| 13              | D <sub>6</sub> | Dado            | Bit 6                                               |
| 14              | D7             | Dado            | Bit 7                                               |

Tabela III PINAGEM DO MÓDULO LCD

# B - SENSOR DE TEMPRATURA - LM35

- Calibrado diretamente em °C;
- Linear + 10,0 mV/ $\textdegree$ C;
- $\bullet$  0,5 $^{\circ}$ C de precisão;
- Alcance de -55 $\rm{^{\circ}C}$  a 150 $\rm{^{\circ}C}$ ;
- Opera entre 4 a 30 volts;
- Corrente de dreno menor que 60 uA;
- Não linearidade típica de  $\pm$  1/4°C;
- Baixa impedância de saída 0,1 ohm para carga de 1mA.

# C - REGISTRADORES

- R/W leitura/escrita
- R somente leitura
- U não implementado
- O valor após o traço é o valor inical, após reset.

## 1 - ADCON0

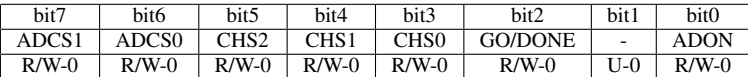

## Tabela IV REGISTRADOR ADCON0

• ADCS1, ADCS0 - A função destes bits é configurar a velocidade de conversão para o módulo de AD.

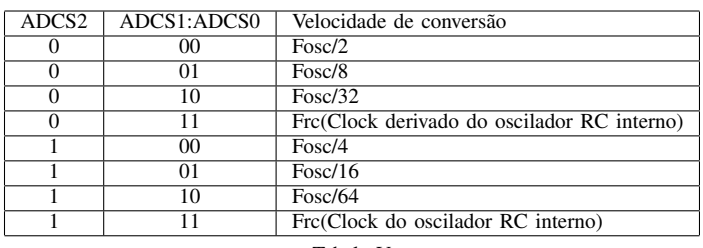

Tabela V ADCS2, ADCS1, ADCS0

• CHS2, CHS1, CHS0 - Seleção de canal de leitura de AD.

- 000 Canal 0 (AN0)
- 001 Canal 1 (AN1)
- 010 Canal 2 (AN2)
- 011 Canal 3 (AN3)
- 100 Canal 4 (AN4)
- 101 Canal 5 (AN5)
- 110 Canal 6 (AN6)
- 111 Canal 7 (AN7)
- GO/DONE Status da conversão AD:
	- 1 Conversão AD está sendo realizada;
	- 0 Conversão AD não está sendo realizada.
- ADON Desliga ou liga o AD:
	- 1 Conversor AD está ligado;
	- 0 Conversor AD está desligado.

# 2 - ADCON1

| bit7        | bit <sub>6</sub>  | bit5  | bit4 | bit3    | bit2    | bit1         | bit0    |
|-------------|-------------------|-------|------|---------|---------|--------------|---------|
| <b>ADFM</b> | ADCS <sub>2</sub> |       |      | PCFG3   | PCFG2   | $\mid$ PCFG1 | PCFG0   |
| $R/W-0$     | $R/W-0$           | $U-0$ | U-0  | $R/W-0$ | $R/W-0$ | $R/W-0$      | $R/W-0$ |

Tabela VI REGISTRADOR ADCON1

- ADFM Ajuste do formato do resultado da conversão de AD:
	- 1 Justificação à direita;
	- 0 Justificação á esquerda.
- ADCS2 Bit de seleção de velocidade de conversão AD (Tabela V)
- PCFG3:PCFG0 Bits de controle da configuração do AD.

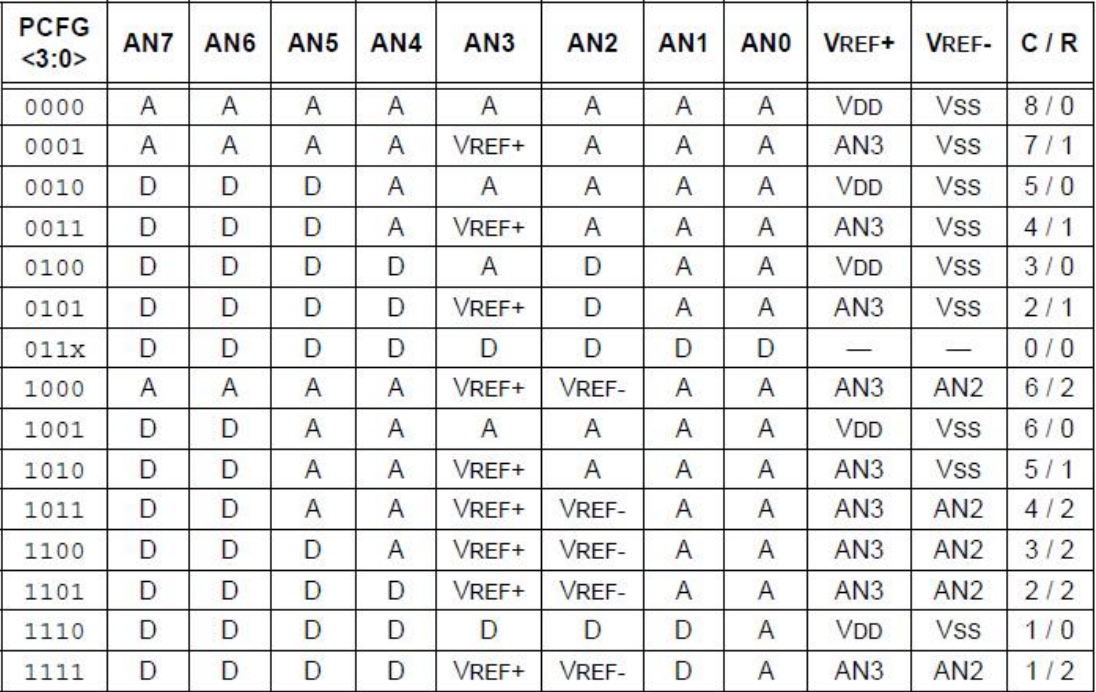

Figura 1. Bits PCFG3:PCFG0

# 3 - INTCON

| bit7       | bit <sub>6</sub> | bit5        | bit4    | bit3    | bit2        | bit1        | bit <sub>0</sub> |
|------------|------------------|-------------|---------|---------|-------------|-------------|------------------|
| <b>GIE</b> | PEIE             | <b>TOIE</b> | INTE    | RBIE    | <b>TOIF</b> | <b>INTF</b> | <b>RBIF</b>      |
| $R/W-0$    | $R/W-0$          | $R/W-0$     | $R/W-0$ | $R/W-0$ | $R/W-0$     | $R/W-0$     | $R/W-X$          |

Tabela VII REGISTRADOR INTCON

• GIE - Global Interrupt Enable/Habilitação Global de Interrupções - o bit GIE é o controle geral de interrupções no PIC. Ele funciona como a chave principal de controle de interrupções:

0 - Se estiver desligado, não poderá ocorrer nenhuma interrupção no chip (mesmo que alguma interrupção individual esteja habilitada);

1 - Se estiver ligado (e alguma das interrupções individuais também estiver habilitada), poderá ocorrer interrupção.

- PEIE Habilitação das interrupções periféricas:
	- 0 Interrupções periféricas desligadas;
	- 1 Interrupções periféricas habilitadas.
- T0IE Habilitação de interrupções de transbordamento do timer 0;
	- 0 Interrupção de transbordo do timer 0 desligada;
	- 1 Interrupção de transbordo do timer 0 habilitada.
- INTE Habilitação de interrupção externa (RB0/INT);
	- 0 Interrupção externa desligada;
	- 1 Interrupção externa ligada.
- RBIE Habilitação de interrrupção por mudança na porta B (pinos RB4 a RB7);
	- 0 Interrupção por mudança na porta B desligada;
	- 1 Interrupção por mudança na porta B habilitada.
- T0IF Flag sinalizador de transbordamento do timer 0;
	- 0 Não houve transbordamento no timer 0 (a contagem dele não superou 255);
	- 1 Houve transbordamento no timer 0 (a contagem dele superou 255) e se o GIE estiver ligado, assim como o T0IE, será gerada um interrupção neste caso.
- **INTF** Flag sinalizador de interrupção externa (RB0/INT);
	- 0 Não houve interrupção externa no pino RB0/INT;
	- 1 Uma interrupção externa foi acionada pelo pino RB0/INT (dependendo da borda selecionada pelo bit INTEDG do

registrador OPTION). Se o GIE estiver ligado, assim como O INTE, será gerada interrupção neste caso.

• RBIF - Flag sinalizador de alteração nos pinos RB4 a RB7;

0 - Não houve alteração nos níveis lógicos dos pinos RB4 a RB7;

1 - Houve alteração em algum dos pinos RB4 a RB7. Se o GIE estiver ligado e o RBIE também, será gerada uma interrupção.

## 4 - OPTION REG

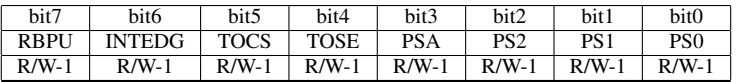

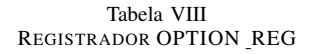

- RBPU Ativação dos resistores pull-up internos da porta B:
	- 0 Resistores de pull-up ativados (apenas para os pinos configurados como entrada);
	- 1 Resistores de pull-up desativados.
- INTEDG Seleção da borda de ativação da interrupção externa RB0/INT:
	- 0 Poderá ocorrer interrupção na borda de descida do sinal no pino RB0/INT;
	- 1 Poderá ocorrer interrupção na borda de subida do sinal no pino RB0/INT;
- TOCS Seleção de entrada de clock para o timer 0:
	- 0 O clock do timer será proveniente do clock interno do sistema (Fosc/4);
- 1 O clock do timer 0 será obtido externamente pelo pino RA4/T0CKI.
- TOSE Seleção de borda de sensibilidade do clock externo do timer 0;
	- 0 O timer 0 será incrementado na borda de subida do sinal externo aplicado em RA4/T0CKI;
	- 1 O timer 0 será incrementado na borda de descida do sinal externo aplicado em RA4/T0CKI.
- PSA Este bit permite selecionar se o prescaler está conectado ao timer 0 ou ao watchdog:
	- 0 O prescaler está conectado ao timer 0;
	- 1 O prescaler está conectado ao watchdog.
- PS0, PS1, PS2 são os bits responsáveis pela configuração do prescaler utilizado com o timer 0 ou com o watchdog.

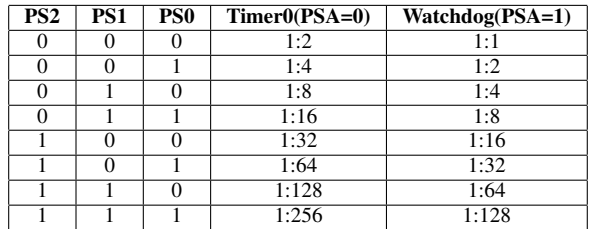